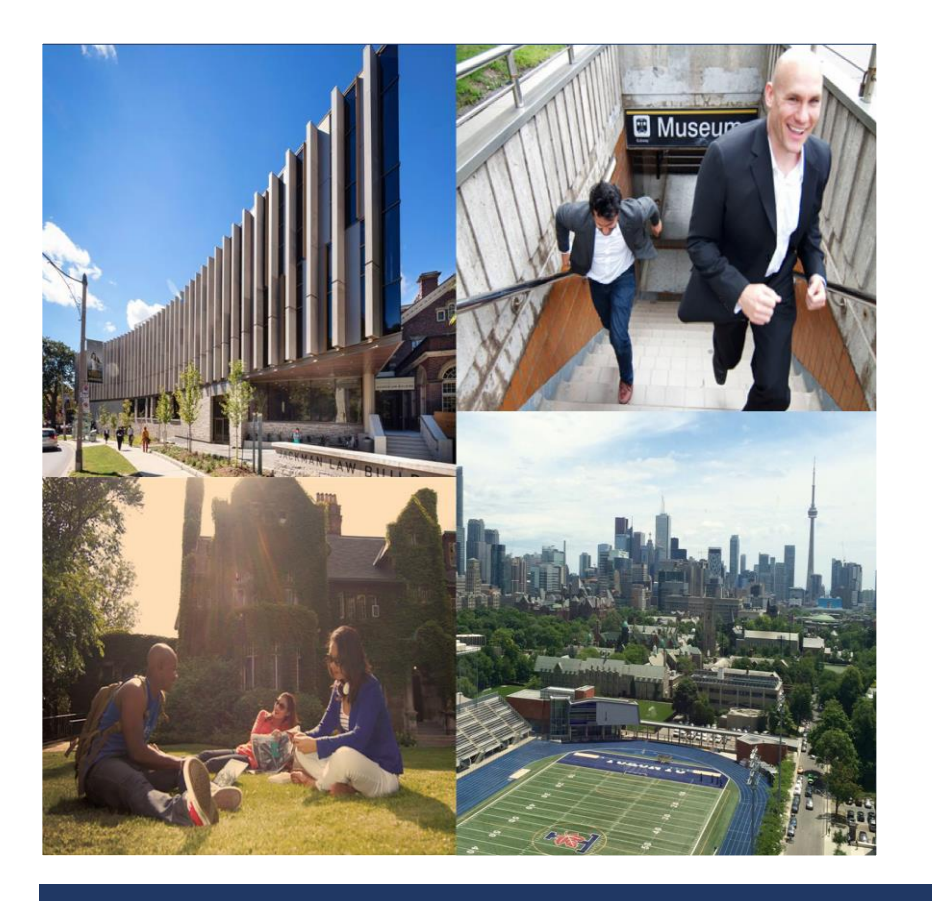

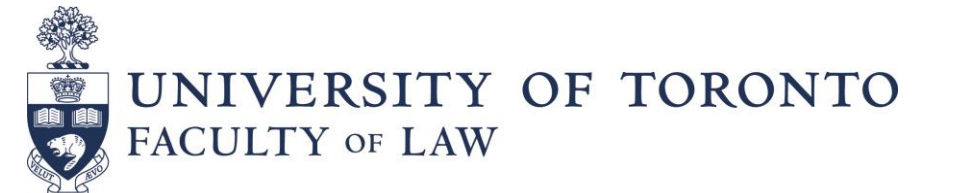

# **How to Select Courses**

## **Step 1: Access to e.Legal**

To select courses, student will need to log in to e.Legal (go to <http://www.law.utoronto.ca/> and select "E.LEGAL" in the gray bar in the top right corner of the page) using the user name and password, that will be sent to them a week prior to the opening of course selection.

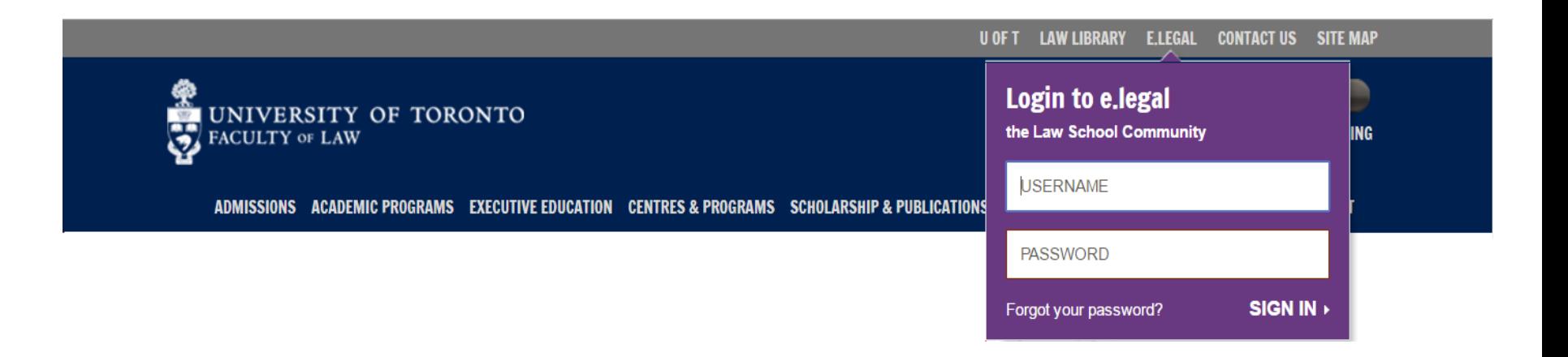

## **Step 2: Access the Course List**

1 - In e.Legal go to **MyFolder** and click on "Course Listings" in the drop down menu.

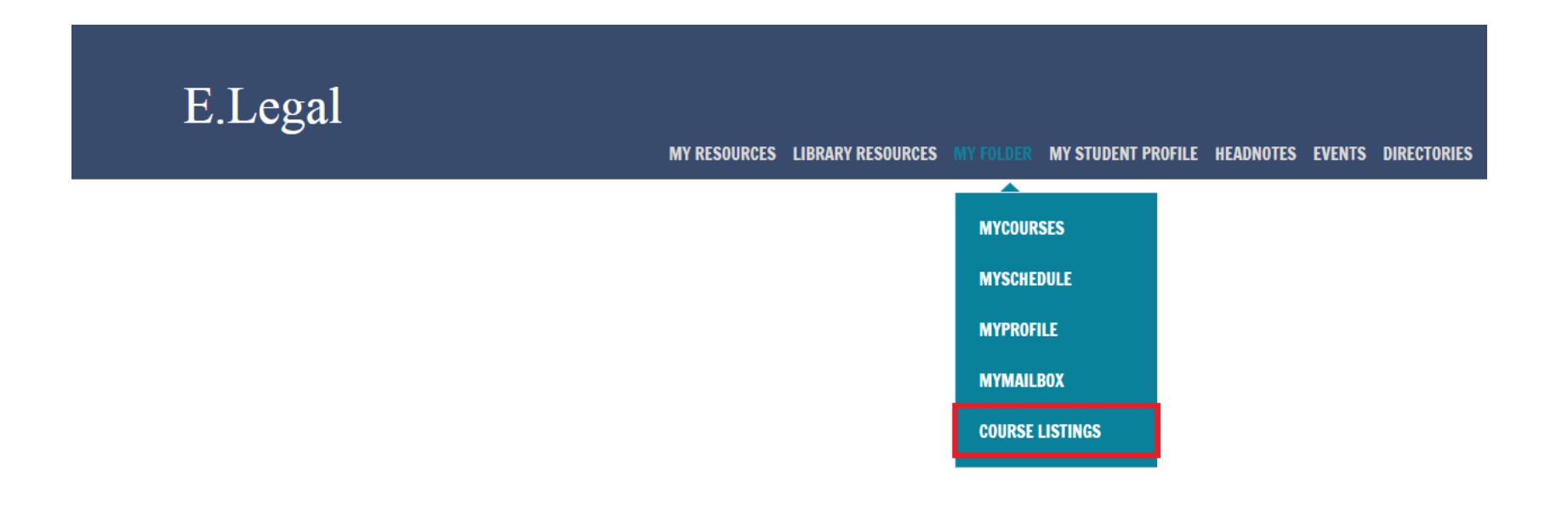

2 - Another log in screen will appear. Log in using the same name and password as for e.Legal.

A My Folder > Course Listings

## **Course Listings**

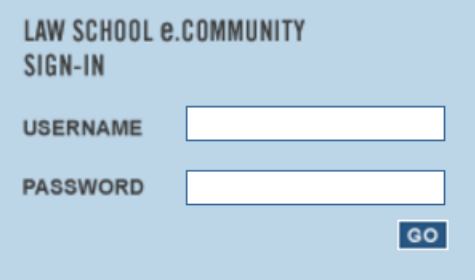

Forgot your password? Click here

## **Step 3: Add Courses**

- 1 Click on **Course Listing** to access the course list.
	- A My Folder > Course Listings

## **Course Listings**

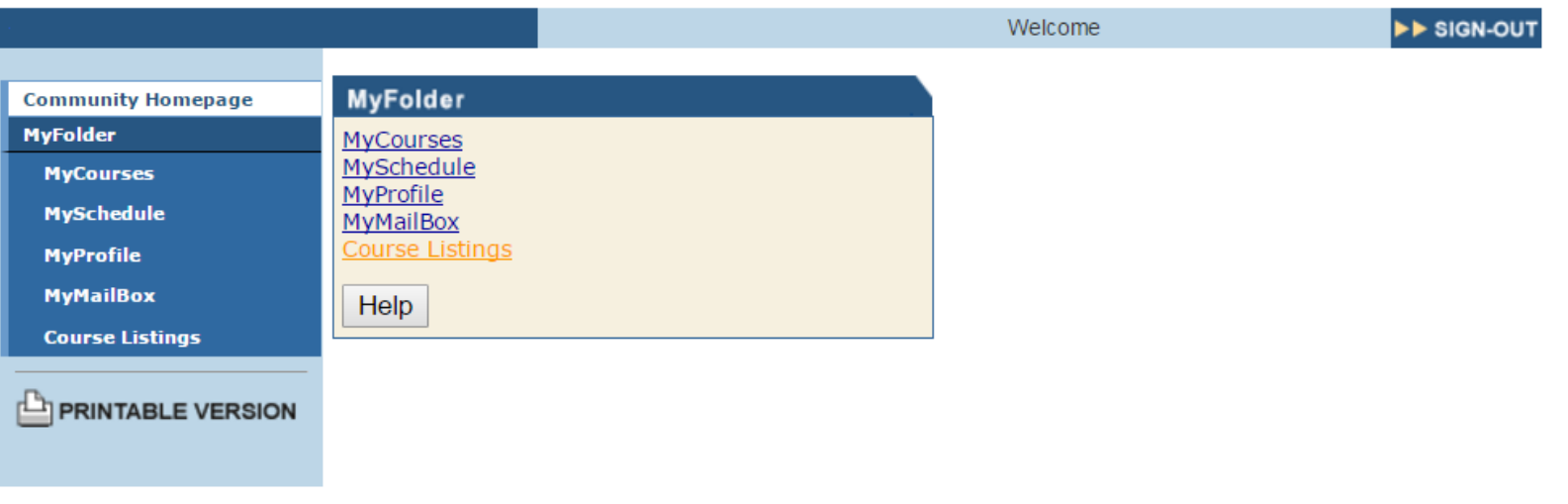

2 - Then click on a course you want and the course description will appear.

A My Folder > Course Listings

## **Course Listings**

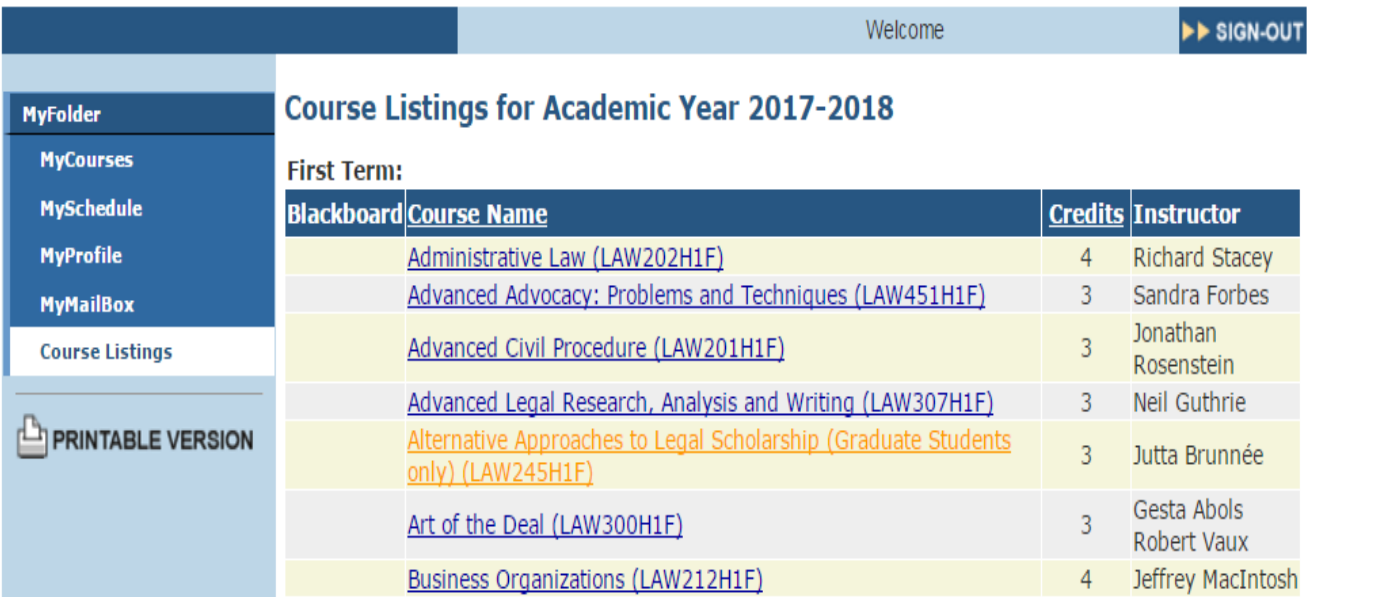

#### Scroll down to the bottom of the course description and **click on "Add"**.

#### A My Folder > Course Listings

## **Course Listings**

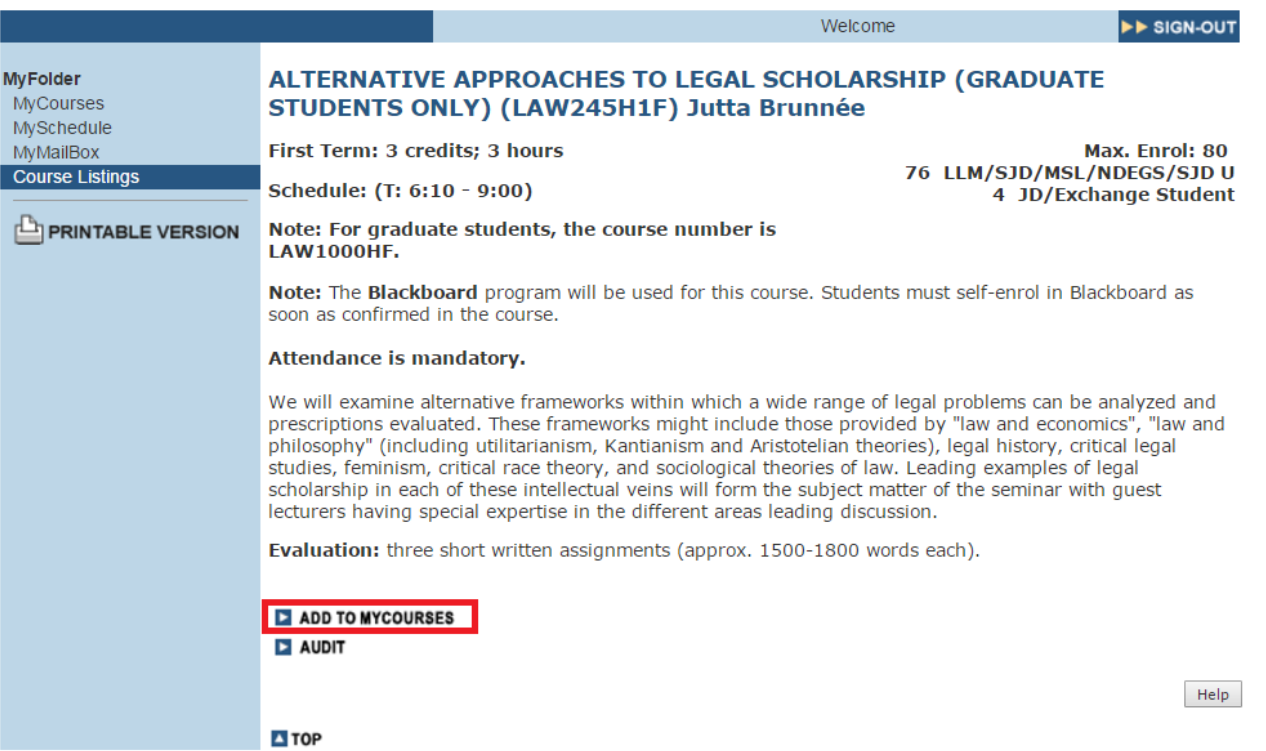

#### 4 - The course will be added to your selections. **Once you have selected all your courses, you click on "Submit"** in **MyCourses** to submit your choices.

A My Folder

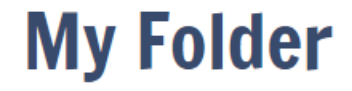

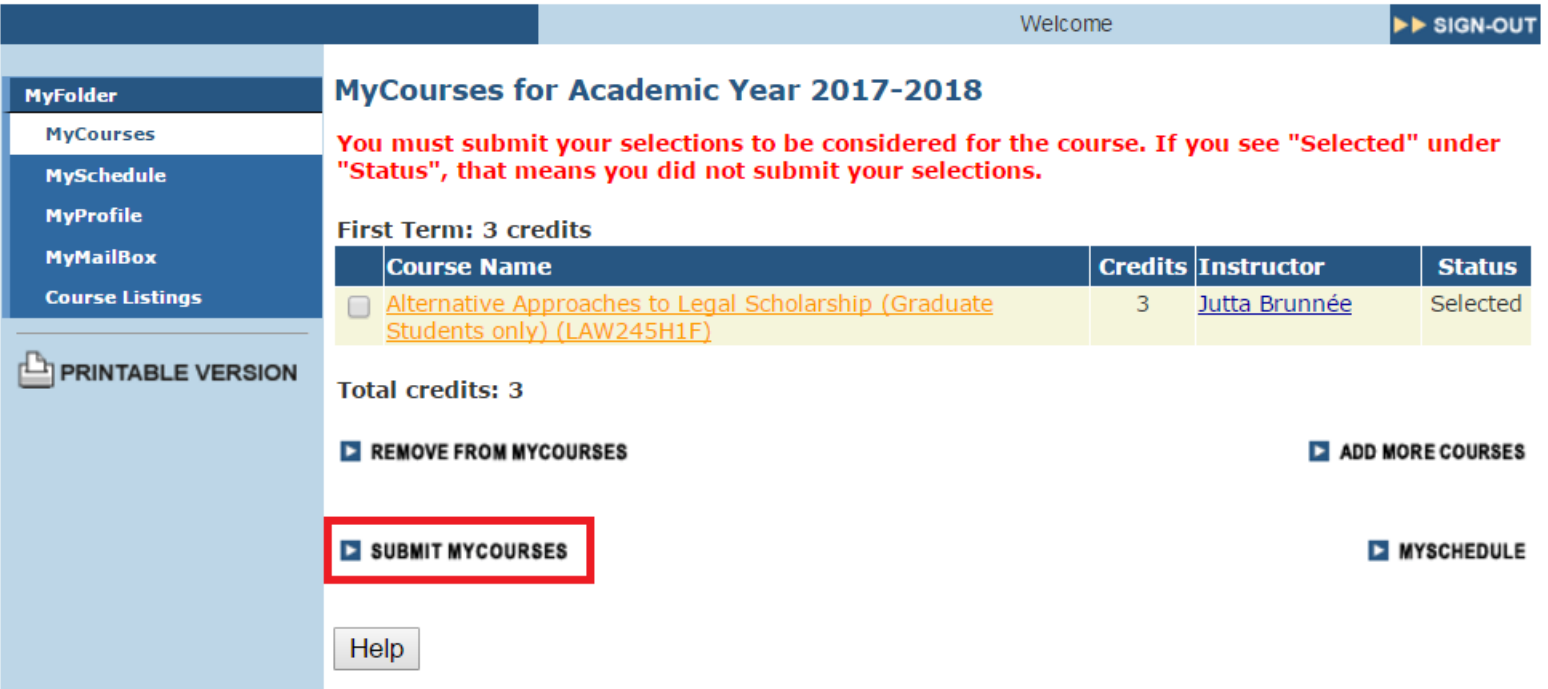

## **Notes:**

You should select courses until you have chosen a full credit load for the academic year. At any time, you may click on **MyCourses** to see what you have selected. You can click on MyCourses to see the courses you have chosen, and on **MySchedule** to check for course conflicts.

If you leave **MyCourses** before making a final submission, the system will automatically save your selection. You may change your courses as often as you wish, provided you have not submitted your course selection.

To delete a course, go to MyCourses in **MyFolder**. Checkmark the course you want to delete, and click on "Remove from my Courses"

Avoid using the "Help" button in **MyFolder**. It includes information that does not apply to graduate students, including lottery and priority numbers.